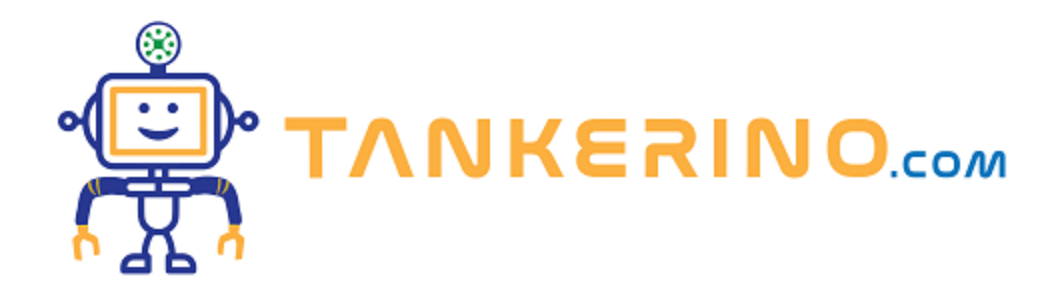

# **Strumenti e ambienti di sviluppo**

**Oggi ci immergeremo nel mondo degli strumenti e ambienti di sviluppo. Ma cosa sono esattamente? Immaginate di voler costruire una casa: avreste bisogno di attrezzi come martelli, chiodi, trapani, ecc.** 

**Nello sviluppo software, questi 'attrezzi' sono rappresentati dagli ambienti di sviluppo e dagli strumenti che ci aiutano a scrivere, testare e distribuire il nostro codice.**

### **Editor di testo vs IDE**

 **Cominciamo con una distinzione fondamentale: quella tra editor di testo e IDE. Un editor di testo, come Notepad++ o Sublime Text, è come una semplice matita: ci permette di scrivere il codice. Ma un IDE, come Eclipse o Visual Studio, è come una cassetta degli attrezzi completa: non solo ci permette di scrivere il codice, ma anche di testarlo, correggerlo e molto altro.**

- **• Editor di testo: software che permette di scrivere e modificare codice. Esempi: Notepad++, Sublime Text, Atom.**
- **• IDE: software che fornisce strumenti avanzati per la scrittura, la modifica, la compilazione e il debugging del codice. Esempi: Eclipse, Visual Studio, IntelliJ IDEA.**

#### **IDE specifici per linguaggi di programmazione**

**Ogni linguaggio di programmazione ha spesso un IDE preferito o più adatto. Per esempio, se stiamo lavorando con Java, potremmo utilizzare Eclipse o IntelliJ IDEA. Se il nostro mondo è il web, con HTML, CSS e JavaScript, Visual Studio Code o WebStorm potrebbero essere le nostre scelte ideali.**

- **• Java: Eclipse, IntelliJ IDEA.**
- **• C/C++: Code::Blocks, Visual Studio.**
- **• Python: PyCharm, Visual Studio Code con estensione Python.**

**• Web (HTML, CSS, JavaScript): Visual Studio Code, WebStorm.**

### **Sistemi di controllo versione**

Ora, immaginate di scrivere un testo lungo e di voler salvare diverse versioni di esso. Qui entrano in **gioco i sistemi di controllo versione, come Git. Con essi, possiamo tracciare ogni singola modifica, collaborare con altri e avere una storia completa del nostro progetto. E piattaforme come GitHub o GitLab ci permettono di condividere il nostro lavoro con il mondo.**

- **• Git: uno strumento di controllo versione distribuito che permette di tracciare le modifiche al codice sorgente durante lo sviluppo.**
- **• GitHub, GitLab, Bitbucket: piattaforme online che utilizzano Git per la gestione e la condivisione di progetti.**

## **Strumenti di build e gestione delle dipendenze**

**Quando costruiamo un software, spesso ci affidiamo a codice scritto da altri. Questi pezzi di codice, chiamati 'dipendenze', possono essere gestiti attraverso strumenti come Maven per Java o npm per JavaScript. Pensate a essi come a magazzini dove potete prendere i mattoni per costruire la vostra casa.**

- **• Maven e Gradle (Java): strumenti di automazione di build e gestione delle dipendenze.**
- **• npm (Node.js): gestore di pacchetti per JavaScript.**
- **• pip (Python): gestore di pacchetti per Python.**

## **Ambienti di sviluppo virtualizzati**

**Ma dove costruiamo il nostro software? A volte, abbiamo bisogno di un ambiente specifico, e qui entrano in gioco Docker e Vagrant. Ci permettono di creare 'mini-computer' virtuali con tutte le specifiche di cui abbiamo bisogno.**

- **• Docker: piattaforma per sviluppare, spedire e eseguire applicazioni all'interno di container.**
- **• Vagrant: permette di creare e gestire ambienti di sviluppo virtualizzati.**

## **Debugger e Profiling:**

**Ogni tanto, le cose non vanno come previsto. Il nostro codice potrebbe avere errori o potrebbe non essere efficiente. Gli strumenti di debugging e profiling sono come i nostri detective: ci aiutano a trovare e risolvere questi problemi.**

- **• Strumenti utilizzati per testare e risolvere problemi nel codice.**
- **• La maggior parte degli IDE ha un debugger integrato.**

**Come potete vedere, il mondo degli strumenti di sviluppo è vasto e variegato. Ogni strumento ha un suo scopo e, conoscendoli, potremo scegliere il migliore per il nostro progetto. Spero che questa panoramica vi abbia dato una chiara visione di ciò che ci aspetta nel nostro percorso di apprendimento. Avete domande o curiosità?**

**(CC BY-NC-SA 3.0) lezione - by /it/home /it/home**

**Questa lezione e' stata realizzata grazie al contributo di:**

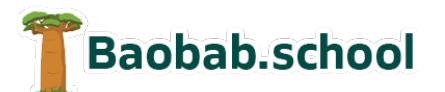

**Risorse per la scuola https://www.baobab.school**

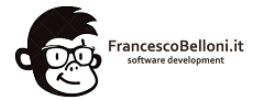

**Siti web a Varese https://www.francescobelloni.it**